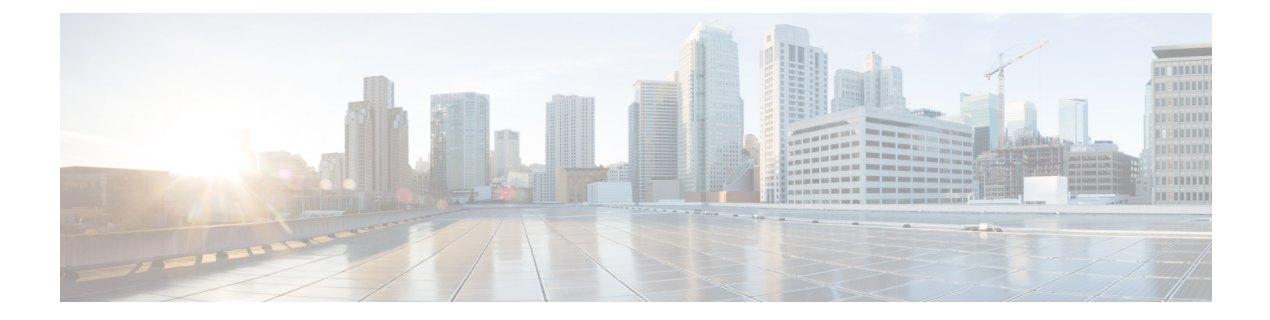

# オンライン診断の設定

この章では、デバイス上で汎用オンライン診断(GOLD)機能を設定する方法について説明し ます。

- オンライン診断について, on page 1
- オンライン診断の注意事項と制約事項 (13 ページ)
- オンライン診断のデフォルト設定 (14 ページ)
- オンライン診断の設定 (15 ページ)
- オンライン診断設定の確認, on page 19
- オンライン診断のコンフィギュレーション例 (20 ページ)

## オンライン診断について

オンライン診断機能を使用すると、デバイスをアクティブネットワークに接続したまま、デバ イスのハードウェア機能をテストして確認できます。

オンライン診断機能には、さまざまなハードウェア コンポーネントを検査し、データ パスと 制御信号を確認するテストが組み込まれています。中断を伴うオンライン診断テスト(破壊 モードのループバック テストなど)、および中断を伴わないオンライン診断テスト(ASIC レ ジスタ検査など)は、起動時、ライン モジュールの活性挿抜 (OIR)時、およびシステムリ セット時に実行されます。中断を伴わないオンライン診断テストは、バックグラウンドヘルス モニタリングの一部として実行され、これらのテストはオンデマンドで実行できます。

オンライン診断は、起動、ランタイムまたはヘルスモニタリング診断、およびオンデマンド診 断に分類されます。起動診断は起動時に、ヘルスモニタリングテストはバックグラウンドで、 オンデマンド診断はアクティブネットワークにデバイスが接続されたときに1回だけ、または ユーザが指定した間隔で実行されます。

## ブートアップ診断

起動診断は起動中に実行され、Cisco NX-OS がモジュールをオンラインにする前に、障害ハー ドウェアが検出されます。たとえば、デバイスに障害モジュールを搭載した場合、起動診断で モジュールがテストされ、デバイスがそのモジュールをトラフィックの転送に使用しないうち に、モジュールがオフラインにされます。

起動診断では、スーパーバイザとモジュールハードウェア間、およびすべてのASICのデータ パスと制御パス間の接続も検査されます。次の表では、モジュールおよびスーパーバイザの起 動診断テストについて説明します。

**Table 1:** ブートアップ診断

| 診断                                                                    | 説明                                                                                                    |
|-----------------------------------------------------------------------|----------------------------------------------------------------------------------------------------|
| OBFL                                                                  | オンボード障害ロギング フラッシュ (Cisco NX-OS) の整合<br>性を確認します。                                                                                                    |
| MacSecPortLoopback (Cisco<br>Nexus 9736C-FX および<br>9736Q-FX ラインカードのみ) | スーパーバイザから ASIC の各物理前面パネルポートへのパ<br>ケットパス、各ポートの MACSEC 機能、および Cisco Nexus<br>9736C-FXおよび9736Q-FXラインカードの暗号化機能と復号<br>化機能をテストします。 diagnostic bootup level が complete<br>に設定されている場合、ブート時にMacSecPortLoopbackテス<br>トが実行されます。                               |
|                                                                       | MacSecPortLoopback テストは、Cisco Nexus 9736C-FX および<br>9736Q-FX ライン カードの36個の前面ポートのすべてのポー<br>トで実行されます。MAC sec ハードウェアは、使用可能な4<br>つの暗号スイート アルゴリズム (GCM-AES-128、<br>GCM-AES-256、GCM-AES-XPN-128、および<br>GCM-AES-XPN-256) でテストされます。                         |
|                                                                       | <b>Note</b><br>MacSecPortLoopbackテストが失敗すると、テスト<br>は SYSLOG または OBFL の形式でレポートしま<br>す。テスト障害が発生すると、ポートがダウン<br>し、 show interface CLI 出力に MACsec 障害が表示<br>されます。MACsecテストをスキップするには、<br>diagnostic bootup level $\&$ minimal $\&\&$ the bypass<br>に設定します。 |
| <b>USB</b>                                                            | 中断を伴わないテスト。モジュールにおけるUSBコントロー<br>ラの初期化を検査                                                                                                    |
| ManagementPortLoopback                                                | 中断を伴うテスト、非オンデマンド型テスト。モジュールの<br>管理ポートでループバックをテスト                                                                                                    |
| EOBCPortLoopback                                                      | 中断を伴うテスト、非オンデマンド型テスト。イーサネット<br>带域外。                                                                                                    |

起動診断テストはエラーを Onboard Failure Logging (OBFL) および syslog に記録し、診断の LED 表示(オン、オフ、合格、失敗)を開始します。

起動診断テストをバイパスするようにデバイスを設定することも、またはすべての起動診断テ ストを実行するように設定することもできます。

### ランタイムまたはヘルス モニタリング診断

ランタイム診断はヘルスモニタリング (HM) 診断ともいいます。これらの診断テストによっ て、アクティブデバイスの状態に関する情報が得られます。ランタイムハードウェアエラー、 メモリ エラー、ハードウェア モジュールの経時的劣化、ソフトウェア障害、およびリソース 不足が検出されます。

アクティブ ネットワーク トラフィックを処理するデバイスの状態を確認するヘルス モニタリ ング診断テストは、中断を伴わず、バックグラウンドで実行されます。ヘルス モニタリング テストはイネーブルまたはディセーブルにできます。また、ランタイムインターバルの変更が 可能です。

次の表に、モジュールおよびスーパーバイザのヘルス モニタリング診断とテスト ID を示しま す。

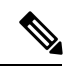

モジュールの機能に応じて、テストが存在する場合と存在しない場合があります。モジュール で使用可能なテストのリストは、CLI コマンド、 **show diagnostic content module** *<module>* を 使用して確認できます。 (注)

表 **2 :** ヘルス モニタリングの無停止での診断

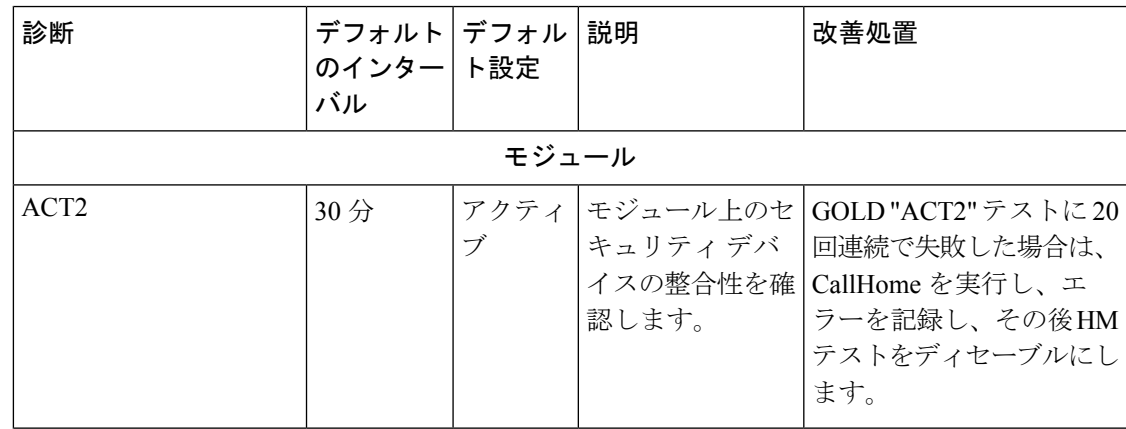

 $\overline{\phantom{a}}$ 

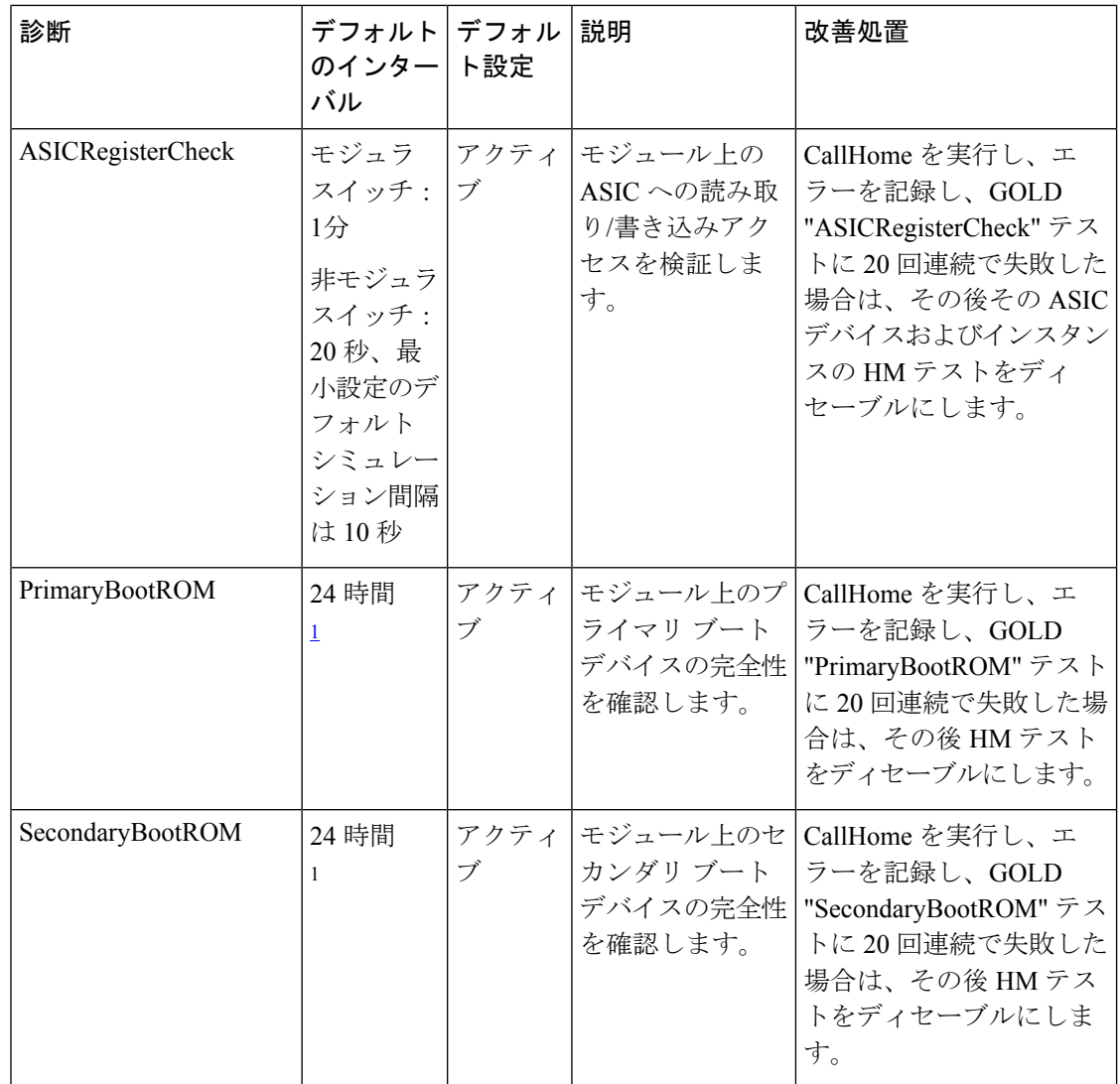

Ι

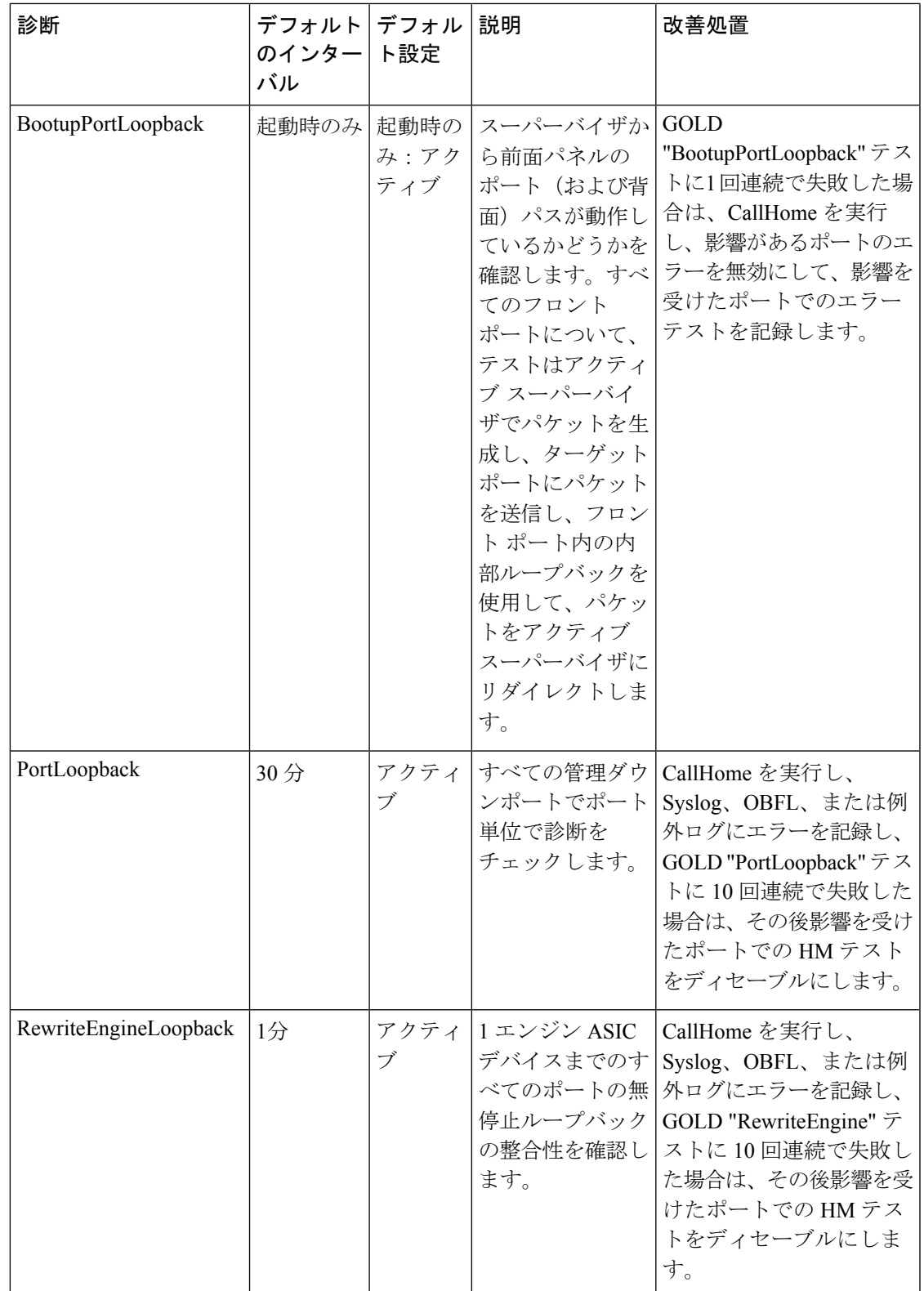

 $\overline{\phantom{a}}$ 

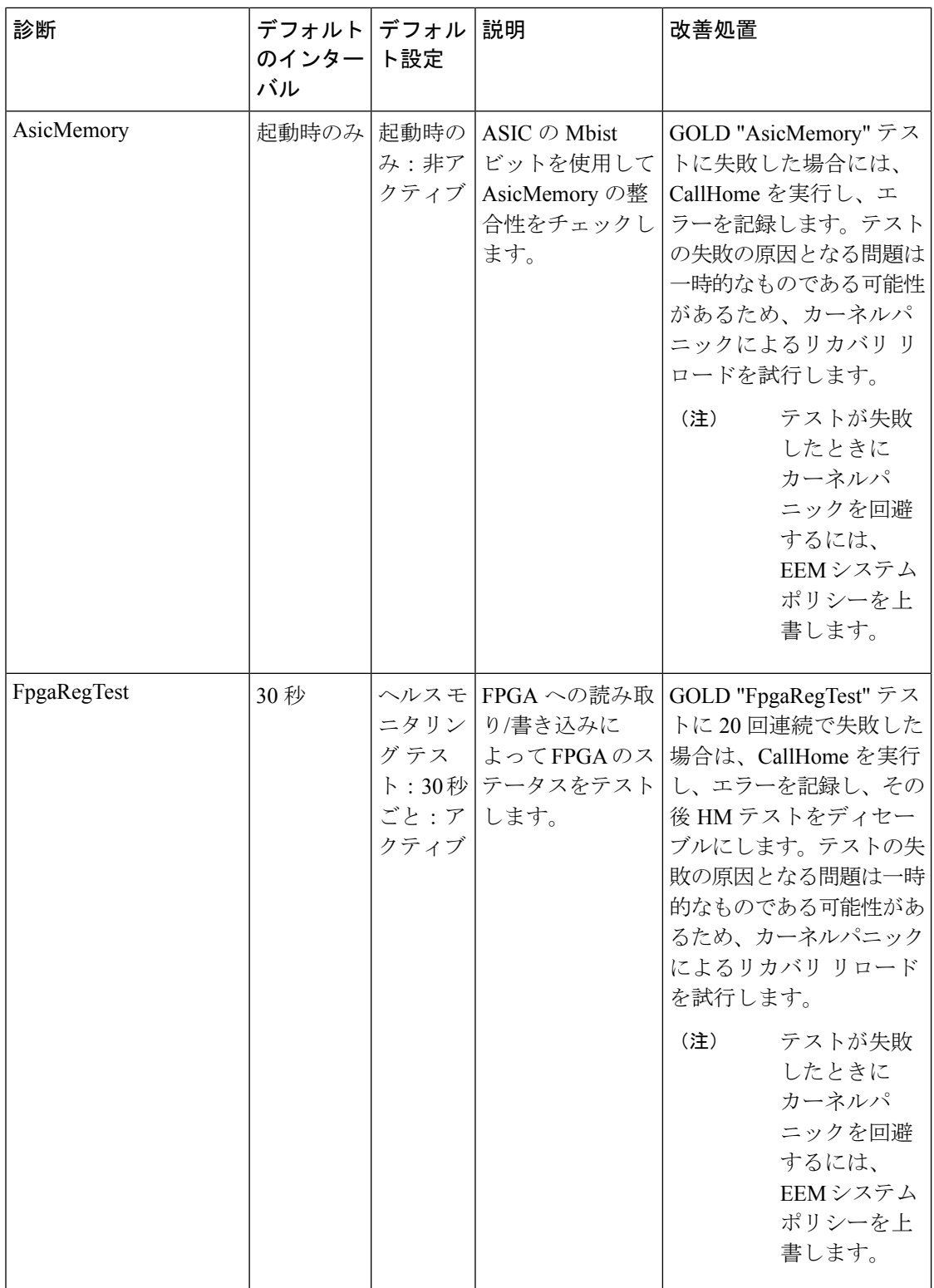

Ι

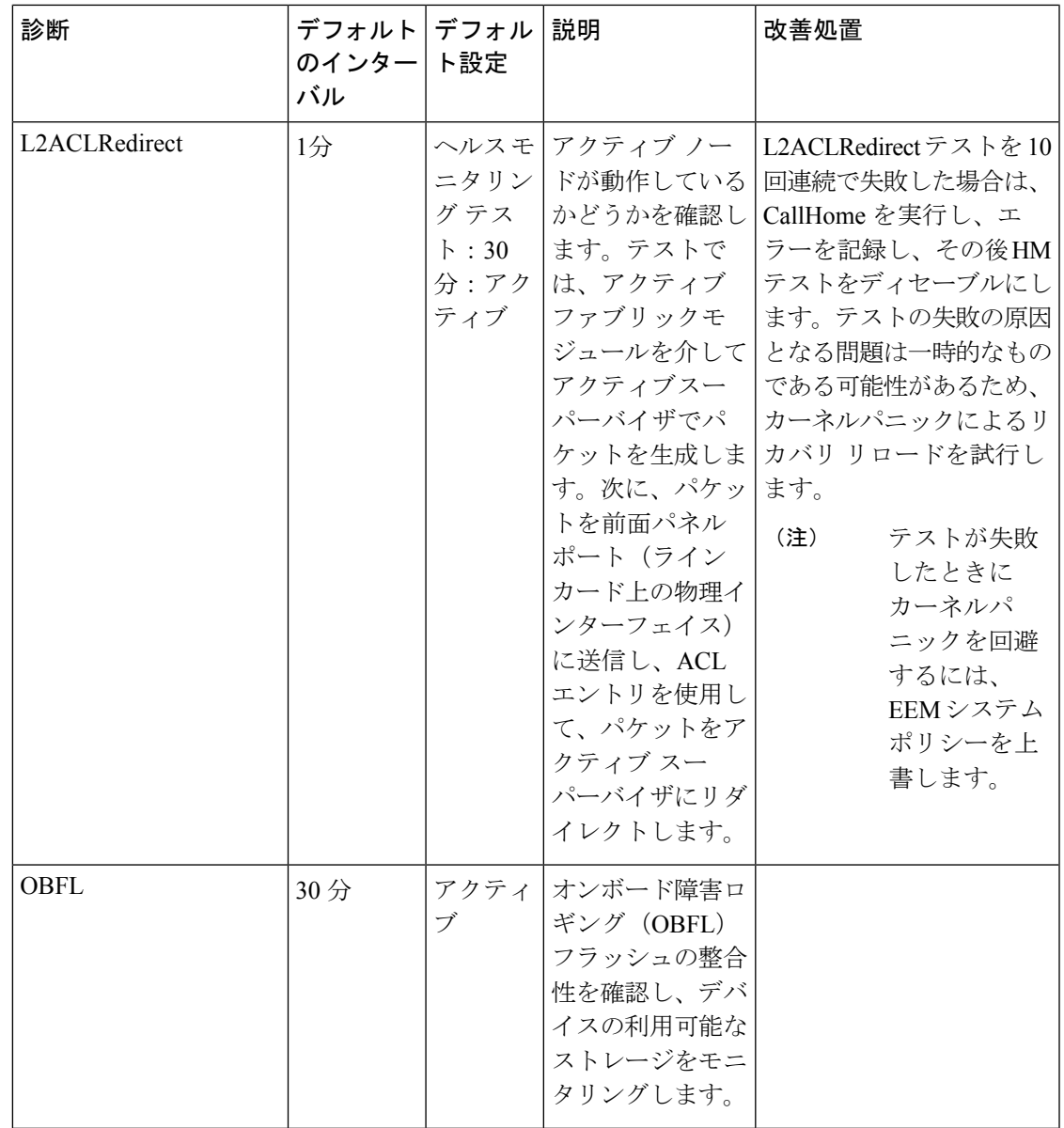

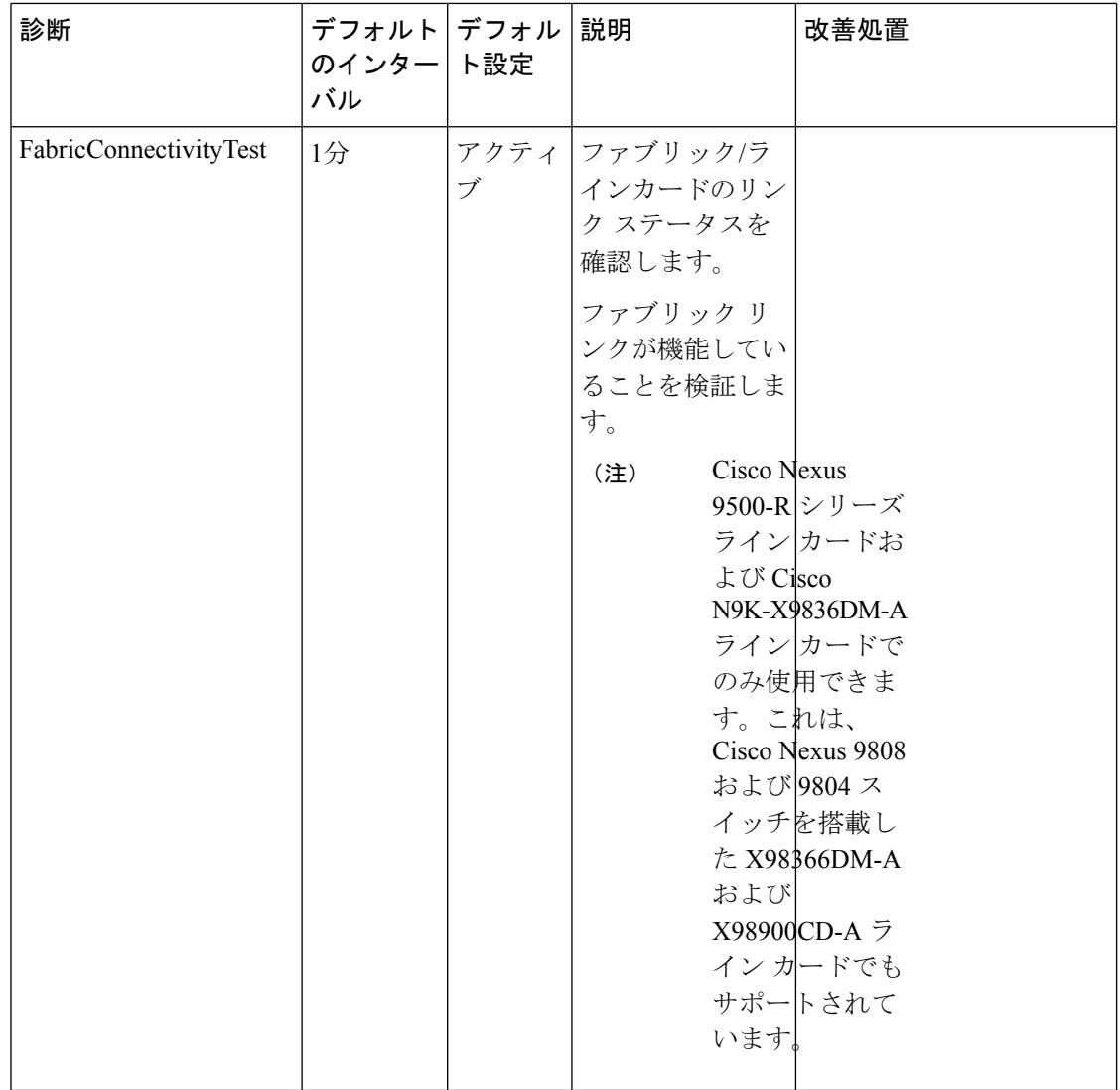

I

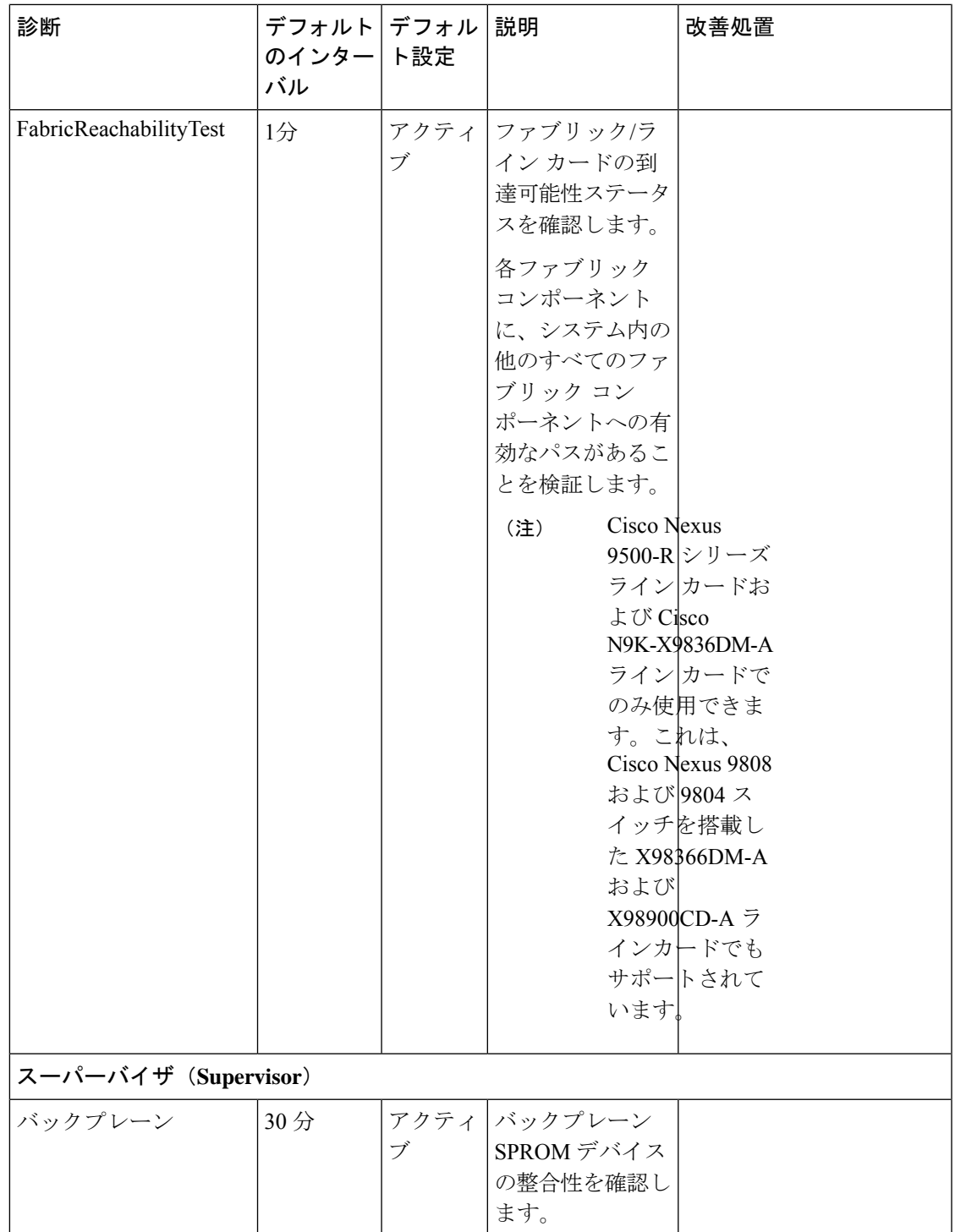

 $\overline{\phantom{a}}$ 

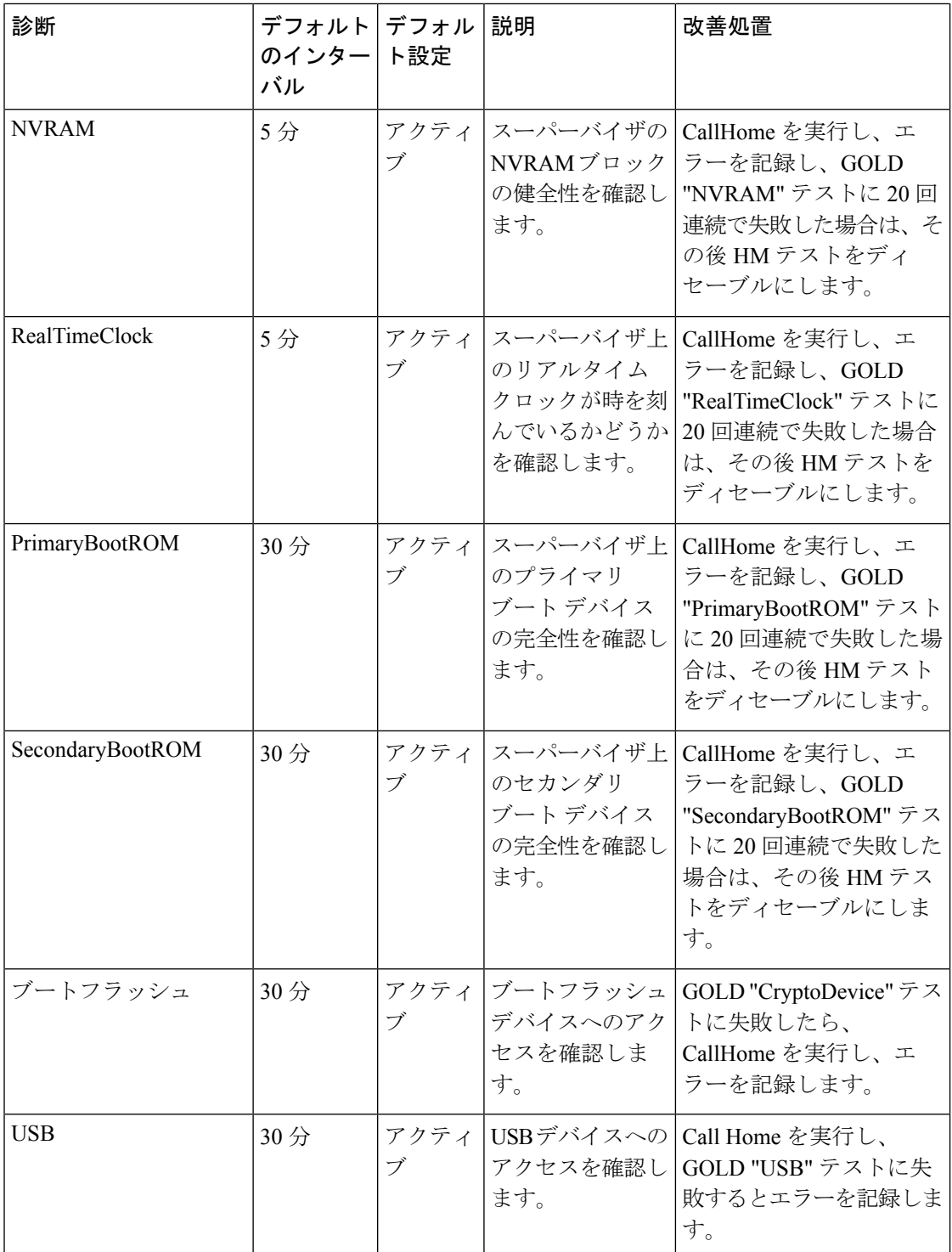

I

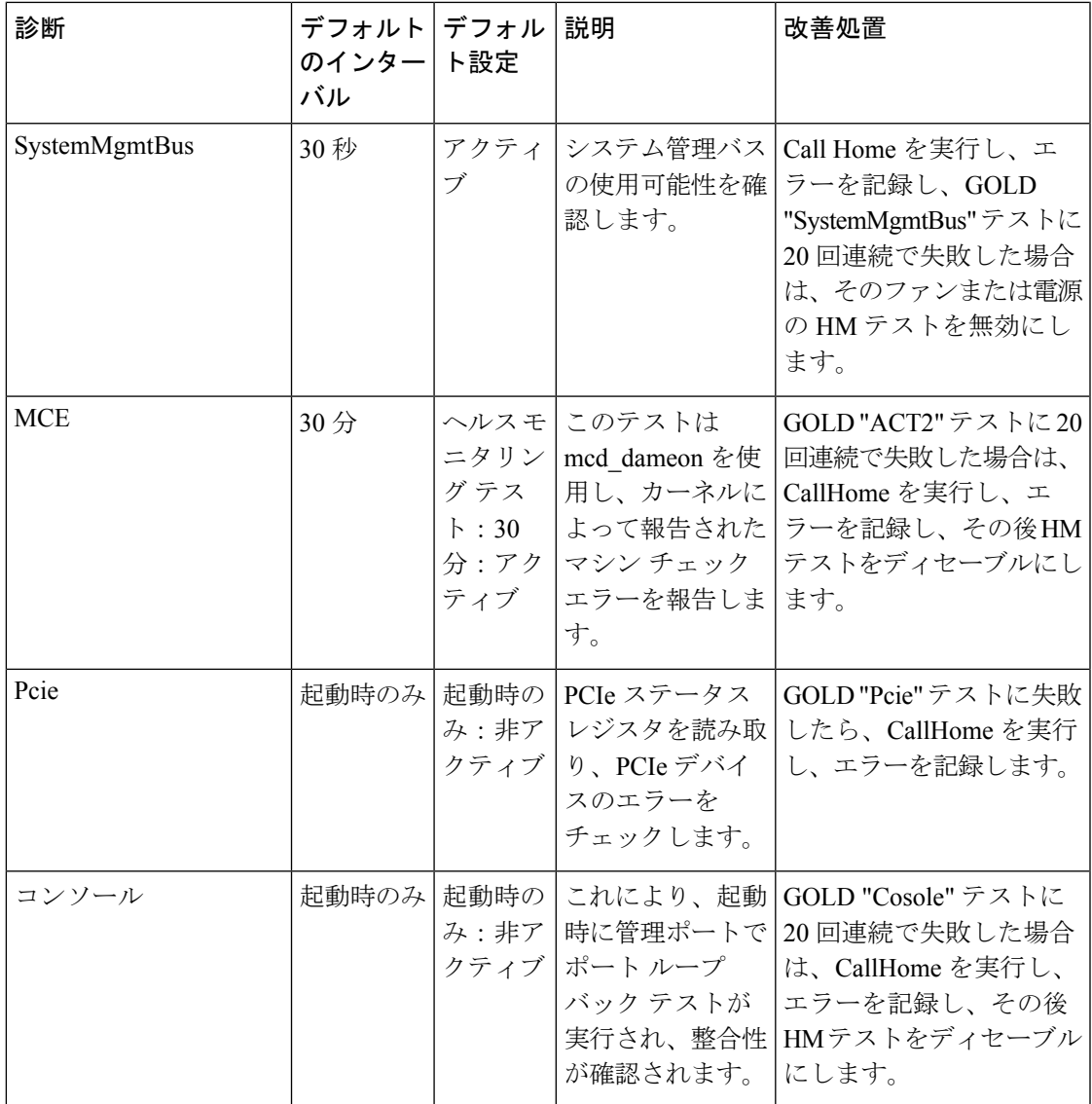

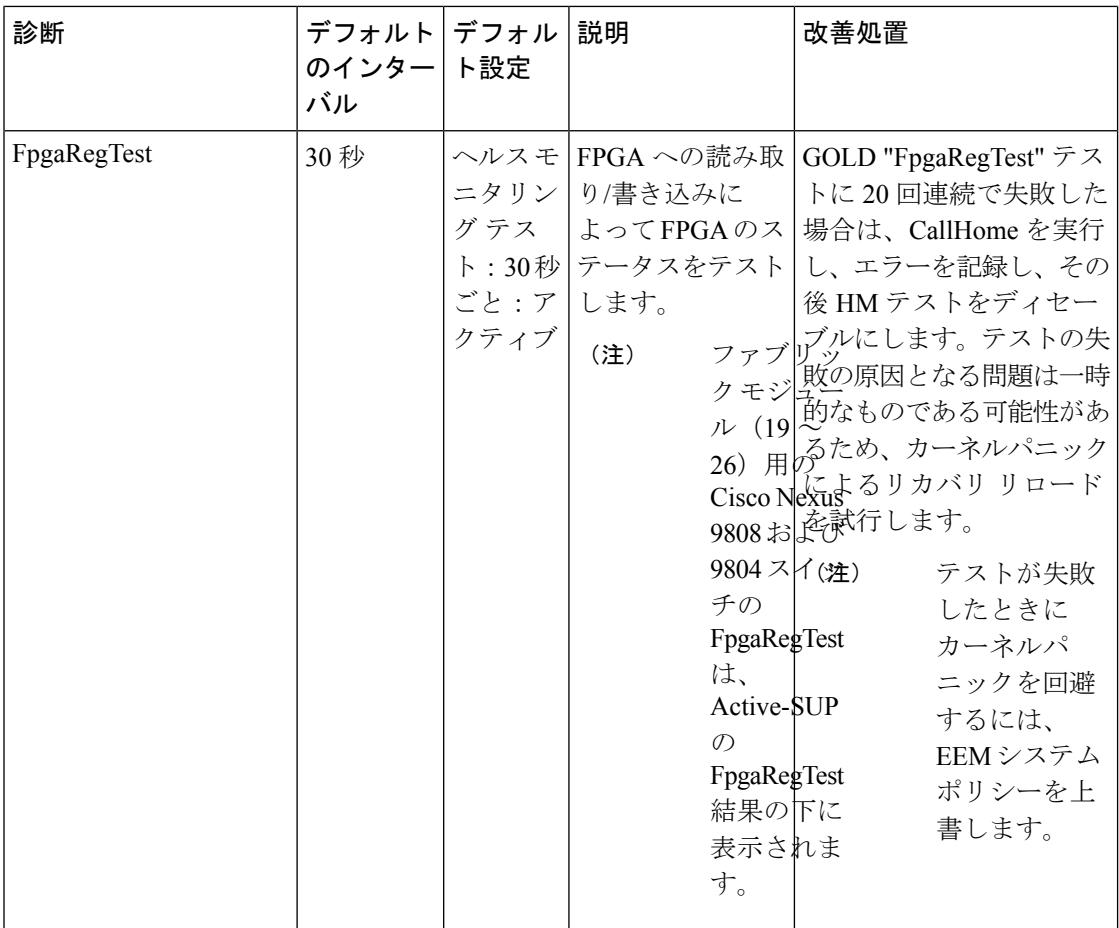

 $^{-1}$ 設定可能な最小テスト間隔は6時間です。

### オンデマンド診断

オンデマンドテストは、障害の場所を特定するのに役立ちます。通常は、次のような状況で必 要です。

- 障害の分離など、発生したイベントに対処する場合。
- リソース使用限度の超過などのイベントの発生が予測される場合。

すべてのヘルス モニタリング テストをオンデマンドで実行できます。即時実行するオンデマ ンド診断テストをスケジューリングできます。

ヘルス モニタリング テストのデフォルト インターバルも変更可能です。

## 高可用性

ハイアベイラビリティの重要な機能は、アクティブなネットワークでデバイスが稼働している 状態のままハードウェア障害を検出して、対処することです。ハイアベイラビリティのオンラ イン診断では、ハードウェア障害を検出して、スイッチオーバーを判断するためにハイアベイ ラビリティ ソフトウェアにフィードバックします。

CiscoNX-OSは、オンライン診断のステートレスリスタートをサポートします。リブートまた はスーパーバイザスイッチオーバーの後、CiscoNX-OSは実行コンフィギュレーションを適用 します。

### 仮想化のサポート

オンライン診断機能は Virtual Routing and Forwarding(VRF)を認識します。特定の VRF を使 用してオンライン診断 SMTP サーバに接続するようにオンライン診断機能を設定できます。

## オンライン診断の注意事項と制約事項

オンライン診断には、次の注意事項と制限事項があります。

• 次の Cisco Nexus プラットフォーム スイッチおよびライン カードは、ランタイム PortLoopback テストをサポートしていませんが、BootupPortLoopback テストをサポートし ています。

### スイッチ

- Cisco Nexus 92160YC-X
- Cisco Nexus 92304QC
- Cisco Nexus 9264PQ
- Cisco Nexus 9272Q
- Cisco Nexus 9232C
- Cisco Nexus 9236C
- Cisco Nexus 9256PV
- Cisco Nexus 92300YC
- Cisco Nexus 93108TC-EX
- Cisco Nexus 93108TC-EX-24
- Cisco Nexus 93180LC-EX
- Cisco Nexus 93180YC-EX
- Cisco Nexus 93180YC-EXU
- Cisco Nexus 93180YC-EX-24
- Cisco Nexus 93180YC-FX3S
- Cisco Nexus 9348GC-FX3
- Cisco Nexus 9348GC-FX3PH

• Cisco Nexus 9332D-H2R

### ラインカード

- Cisco Nexus 9736C-EX
- Cisco Nexus 97160YC-EX
- Cisco Nexus 9732C-EX
- Cisco Nexus 9732C-EXM
- 中断を伴うオンライン診断テストをオンデマンド方式で実行することはできません。
- インターフェイス Rx および Tx パケット カウンタは、シャットダウン状態のポートで増 えます(およそ 15 分ごとに 4 パケット)。
- PortLoopback テストは定期的に行われるため、パケット カウンタは管理ダウン ポートで 30 分ごとに追加されます。テストは管理ダウン ポートでのみ実行されます。ポートが閉 じられている場合は、カウンタは影響を受けません。
- ポートごとのBootupPortLoopbackテストでポートが失敗すると、ポートはerrdisableステー トになります。(この状態を削除するには、ポートで **shutdown** および **no shutdown** お よびコマンドを入力します)。
- Cisco NX-OS リリース 10.3(1)F 以降、Generic Online Diagnostics(GOLD; 汎用オンライン 診断)は Cisco Nexus 9800 プラットフォーム スイッチでサポートされます。
- Cisco NX-OS リリース 10.4(1)F 以降、Generic Online Diagnostics(GOLD、汎用オンライン 診断)は次のライン カードおよびスイッチでサポートされます。
	- Cisco Nexus 9804 スイッチ
	- Cisco Nexus 9332D-H2R スイッチ
	- Cisco Nexus X98900CD-A ライン カード
	- Cisco Nexus X98900CD-A および X9836DM-A ラインカードと Cisco Nexus 9808 および 9804 スイッチ

# オンライン診断のデフォルト設定

次の表に、オンライン診断パラメータのデフォルト設定を示します。

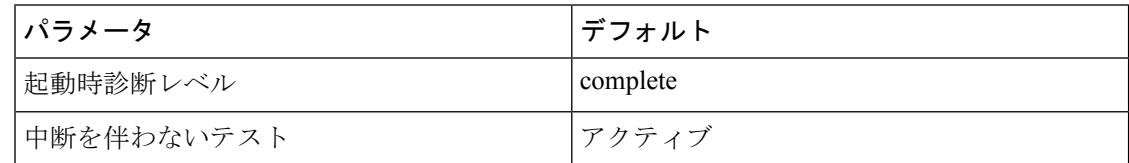

# オンライン診断の設定

 $\label{eq:1} \begin{picture}(22,10) \put(0,0){\line(1,0){10}} \put(15,0){\line(1,0){10}} \put(15,0){\line(1,0){10}} \put(15,0){\line(1,0){10}} \put(15,0){\line(1,0){10}} \put(15,0){\line(1,0){10}} \put(15,0){\line(1,0){10}} \put(15,0){\line(1,0){10}} \put(15,0){\line(1,0){10}} \put(15,0){\line(1,0){10}} \put(15,0){\line(1,0){10}} \put(15$ (注)

この機能の Cisco NX-OS コマンドは、Cisco IOS のコマンドとは異なる場合があるので注意し てください。

### 起動診断レベルの設定

(注)

 $\label{eq:1} \bigotimes_{\mathbb{Z}}\mathbb{Z}_{\mathbb{Z}}$ 

一連のすべてのテストを実行するように起動時診断を設定することも、またはモジュールが短 時間で起動するように、すべての起動時診断テストをバイパスするように設定することもでき ます。

起動時オンライン診断レベルをcompleteに設定することを推奨します。起動時オンライン診断

### 手順の概要

- **1. configure terminal**
- **2. diagnostic bootup level** {**complete** | | **bypass**}

をバイパスすることは推奨しません。

- **3.** (任意) **show diagnostic bootup level**
- **4.** (任意) **copy running-config startup-config**

#### 手順の詳細

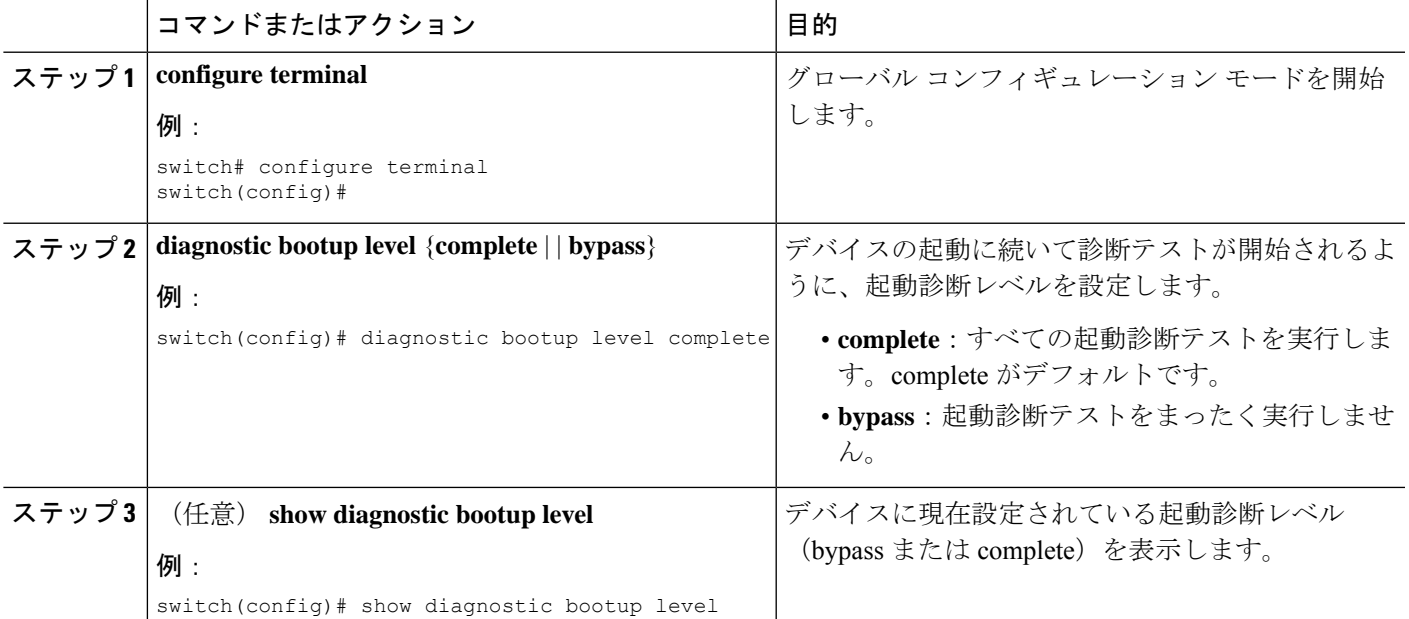

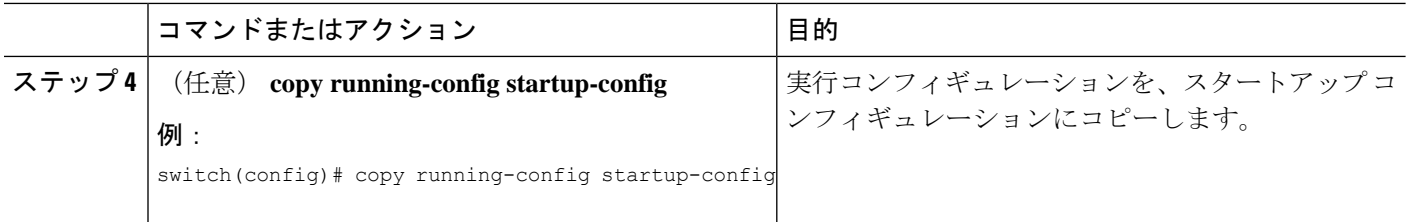

## 診断テストのアクティブ化

診断テストをアクティブに設定し、任意でテストの実行間隔(時間、分、秒単位)を変更でき ます。

### 手順の概要

- **1. configure terminal**
- **2. diagnostic monitor interval module** *slot* **test** [*test-id* | *name* | **all**] **hour** *hour* **min** *minute* **second** *second*
- **3.** [**no**] **diagnostic monitor module** *slot* **test** [*test-id* | *name* | **all**]
- **4.** (任意) **show diagnostic content module** {*slot* | **all**}

#### 手順の詳細

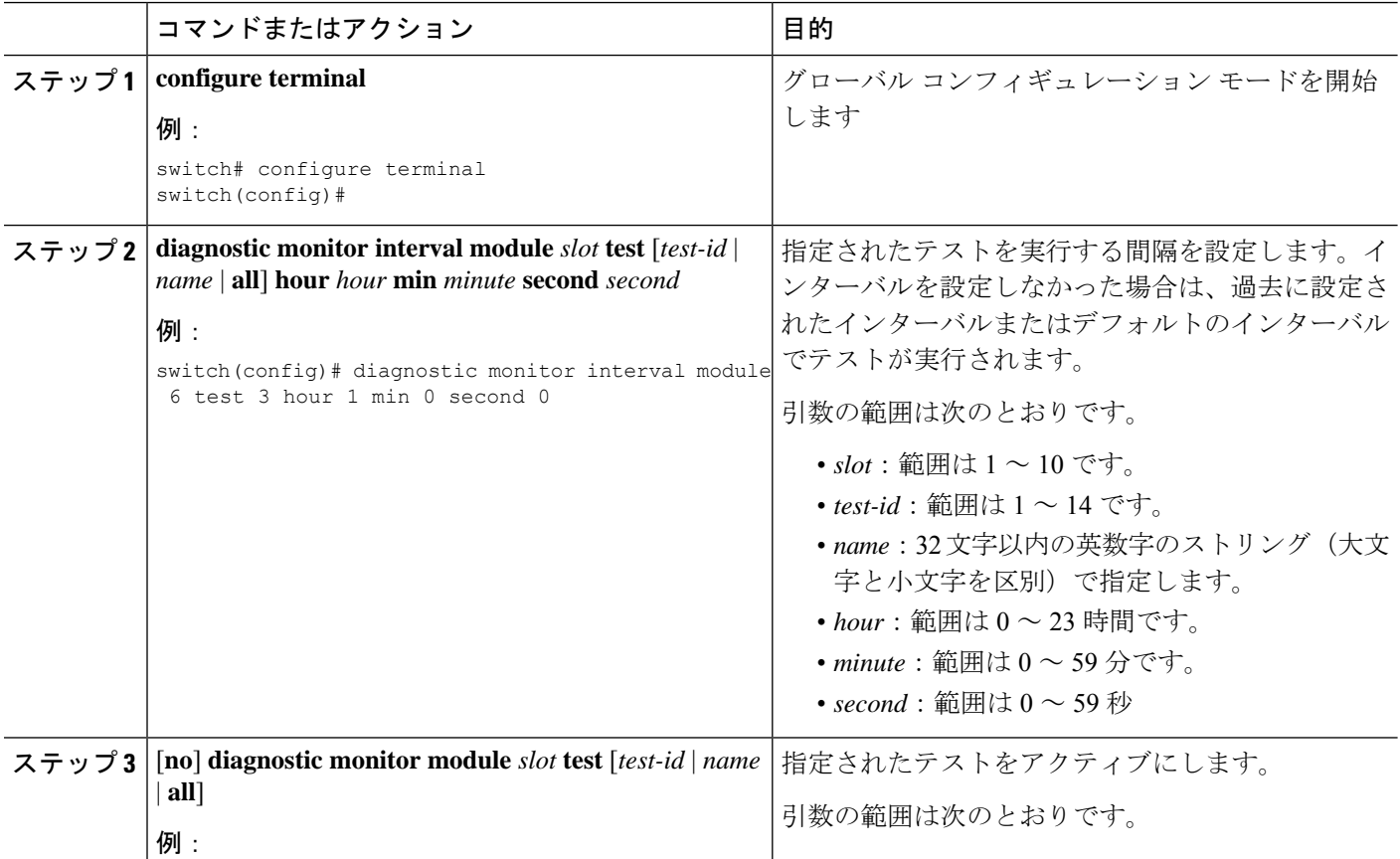

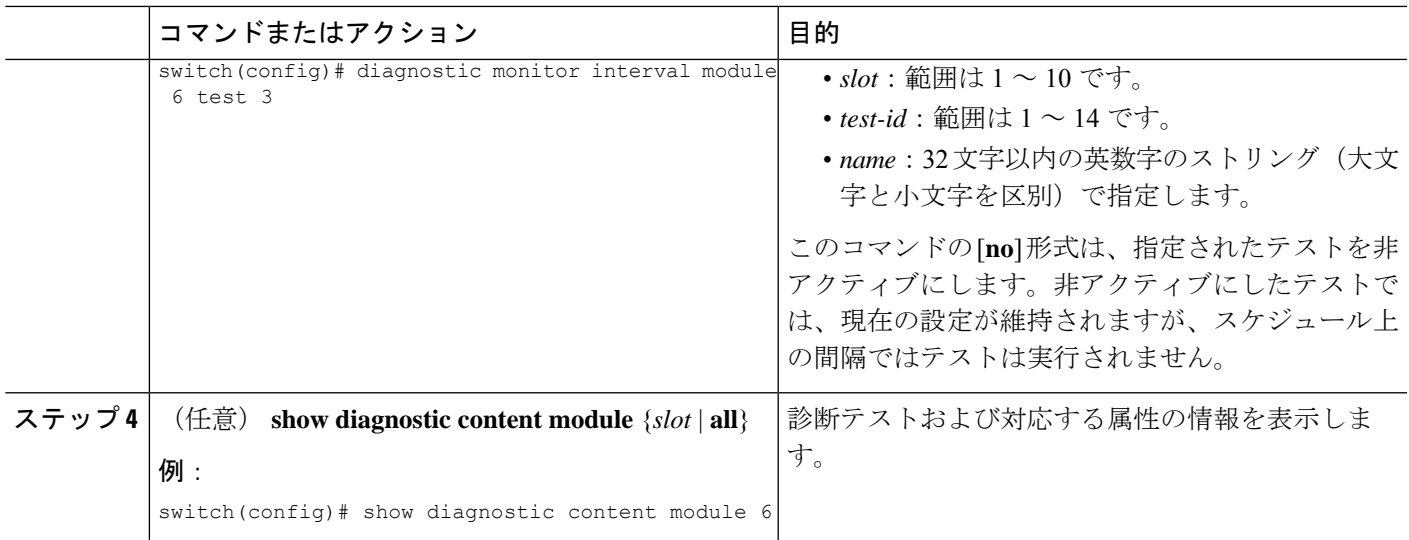

### オンデマンド診断テストの開始または中止

オンデマンド診断テストを開始または中止できます。任意で、このテストを繰り返す回数の変 更や、テストが失敗した場合のアクションの変更を行えます。

スケジューリングされたネットワークメンテナンス期間内に、破壊モードの診断テストを開始 する場合は、手動での開始に限定することを推奨します。

#### 手順の概要

- **1.** (任意) **diagnostic ondemand iteration** *number*
- **2.** (任意) **diagnostic ondemand action-on-failure** {**continue failure-count** *num-fails* | **stop**}
- **3. diagnostic start module** *slot* **test** [*test-id* | *name* | **all** | **non-disruptive**] [**port** *port-number* | **all**]
- **4. diagnostic stop module** *slot* **test** [*test-id* | *name* | **all**]
- **5.** (任意) **show diagnostic status module** *slot*

#### 手順の詳細

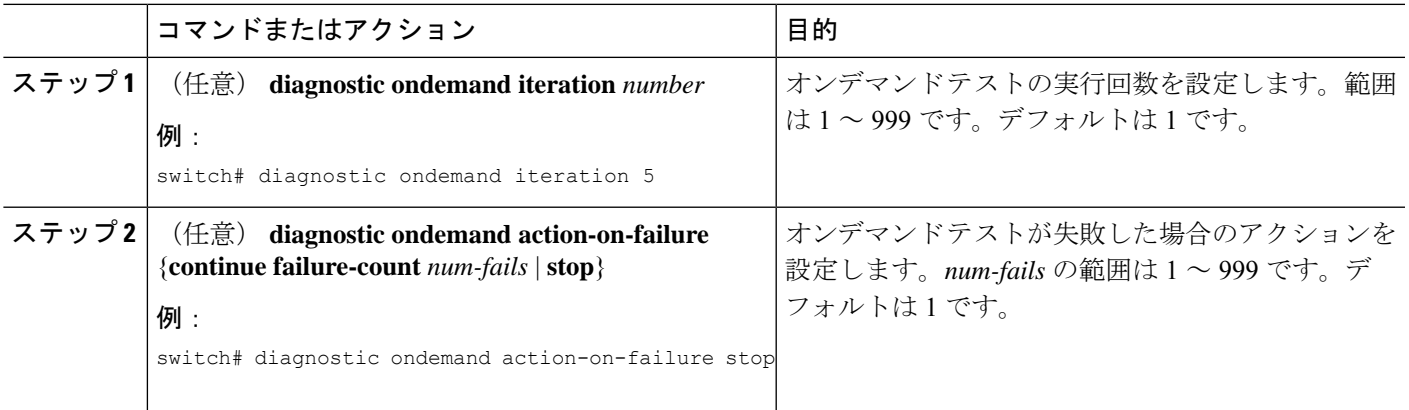

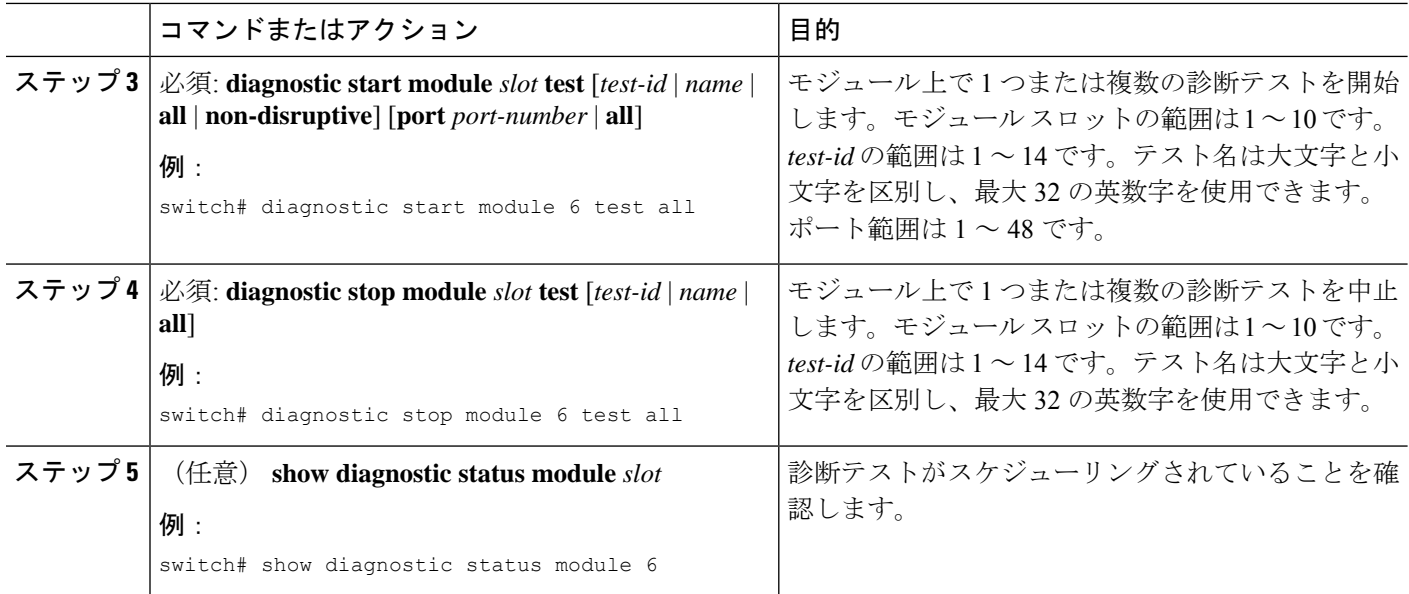

## 診断結果のシミュレーション

診断テスト結果のシミュレーションが可能です。

#### 手順の概要

**1. diagnostic test simulation module** *slot* **test** *test-id* {**fail** | **random-fail** | **success**} [**port** *number* | **all**]

#### 手順の詳細

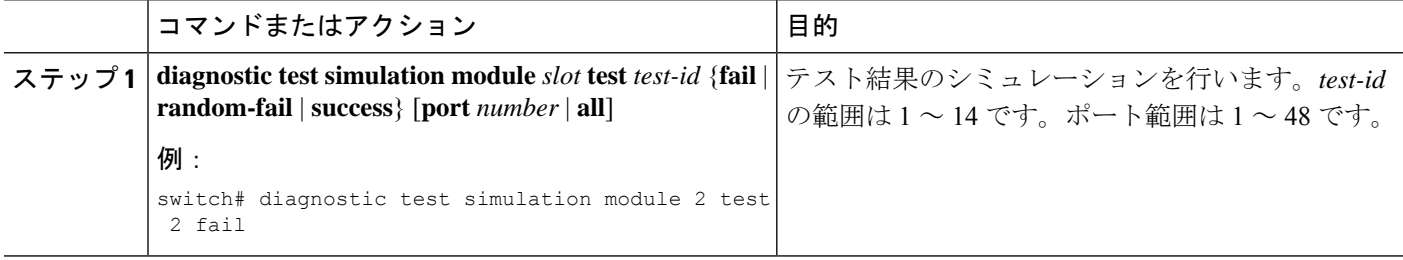

### 診断結果の消去

診断テスト結果を消去できます。

#### 手順の概要

- **1. diagnostic clear result module** [*slot* | **all**] **test** {*test-id* | **all**}
- **2. diagnostic test simulation module** *slot* **test** *test-id* clear

### 手順の詳細

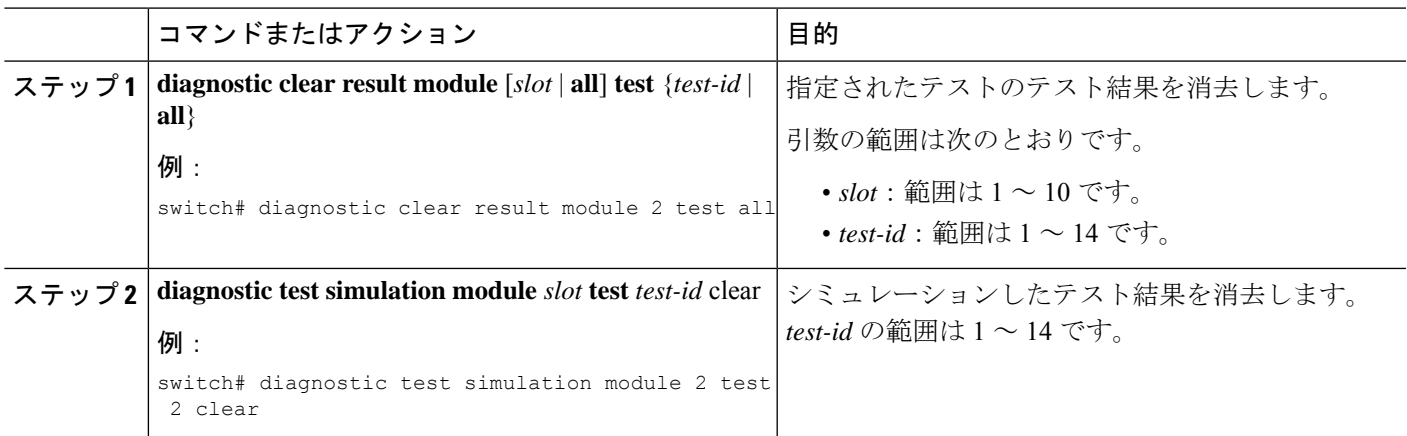

# オンライン診断設定の確認

オンライン診断設定情報を表示するには、次の作業を行います。

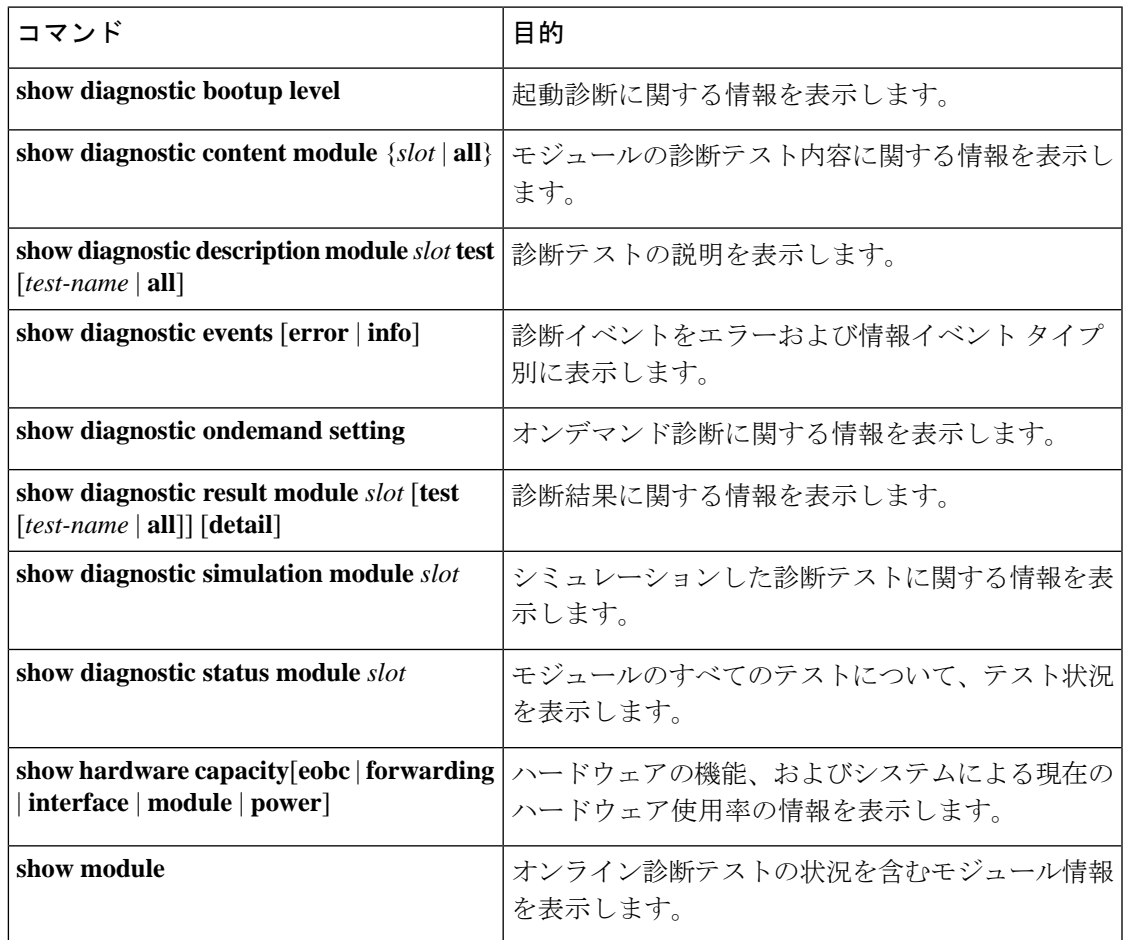

# オンライン診断のコンフィギュレーション例

この例は、モジュール 6 ですべてのオンデマンド テストを開始する方法を示しています。

diagnostic start module 6 test all

この例は、モジュール6でテストテスト2をアクティブにして、テストインターバルを設定す る方法を示しています。

configure terminal diagnostic monitor module 6 test 2 diagnostic monitor interval module 6 test 2 hour 3 min 30 sec 0 翻訳について

このドキュメントは、米国シスコ発行ドキュメントの参考和訳です。リンク情報につきましては 、日本語版掲載時点で、英語版にアップデートがあり、リンク先のページが移動/変更されている 場合がありますことをご了承ください。あくまでも参考和訳となりますので、正式な内容につい ては米国サイトのドキュメントを参照ください。